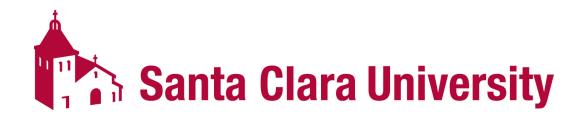

## **Payroll Direct Deposit Authorization Form**

**For further instructions and explanations, please refer to the other side of this form. Contact Accounts Payable (x5497) to setup expense reimbursement direct deposit.** 

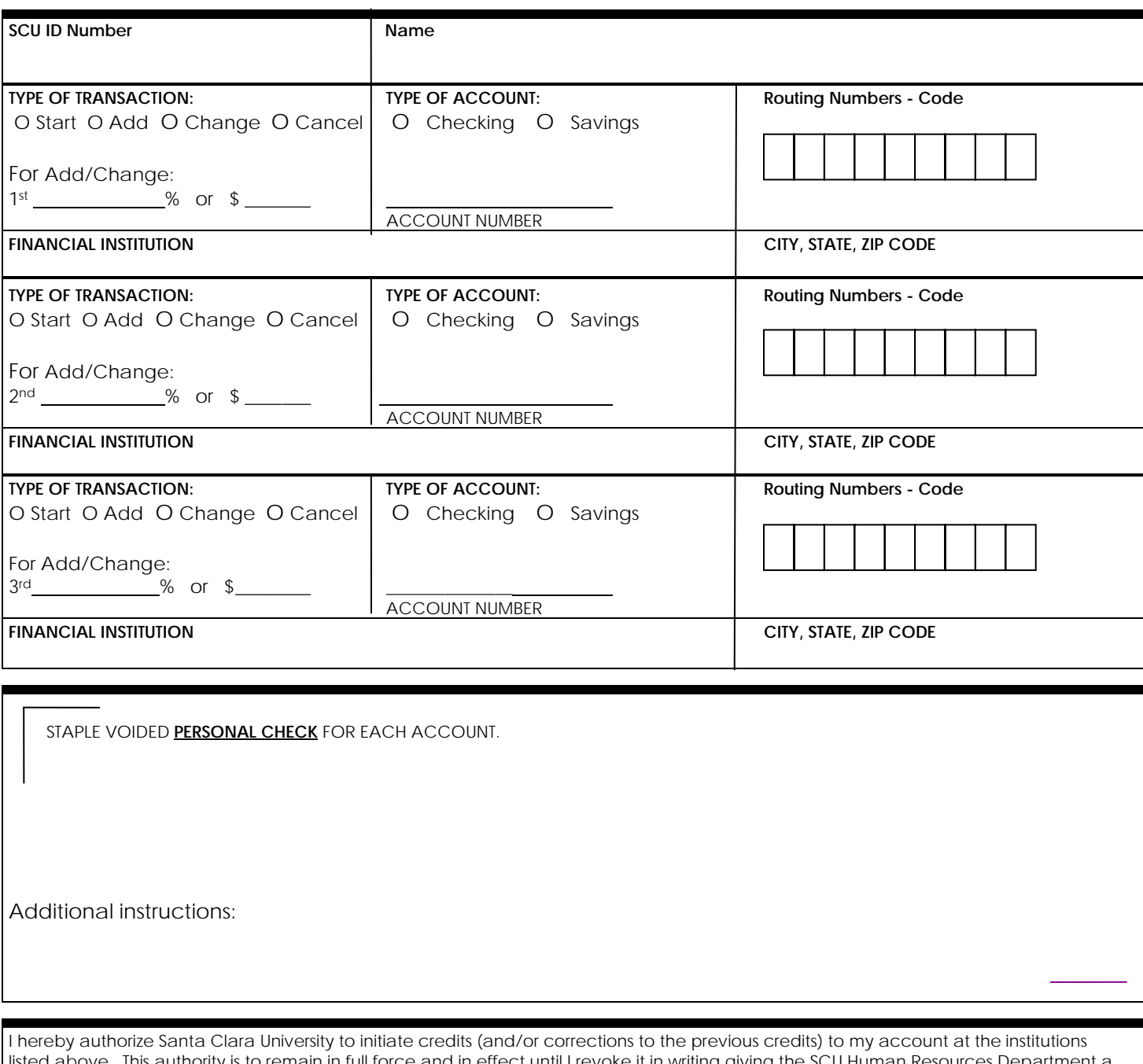

ed above. This authority is to remain in full force and in effect until I revoke it in writing giving the SCU Human Resources Department a reasonable opportunity to act on it, or upon termination of my employment. The information on this form replaces any information on previously completed forms.

Employee Signature **Phone Number** Date **Phone Number** Date

*Note to Human Resource Representative - verify all information before accepting form, make sure form is signed and a phone number is* listed. When setting up account information, please verify with employee's bank that you have correct account number and correct *routing number.* 

## **General Instructions on filing out the Payroll Direct Deposit Authorization Form**

**Step 1. For all transactions, please fill out the form with your Name and Employee Identification number (if known).**

## **Step 2. Select the type of transaction you wish to do and follow the instructions as they apply.**

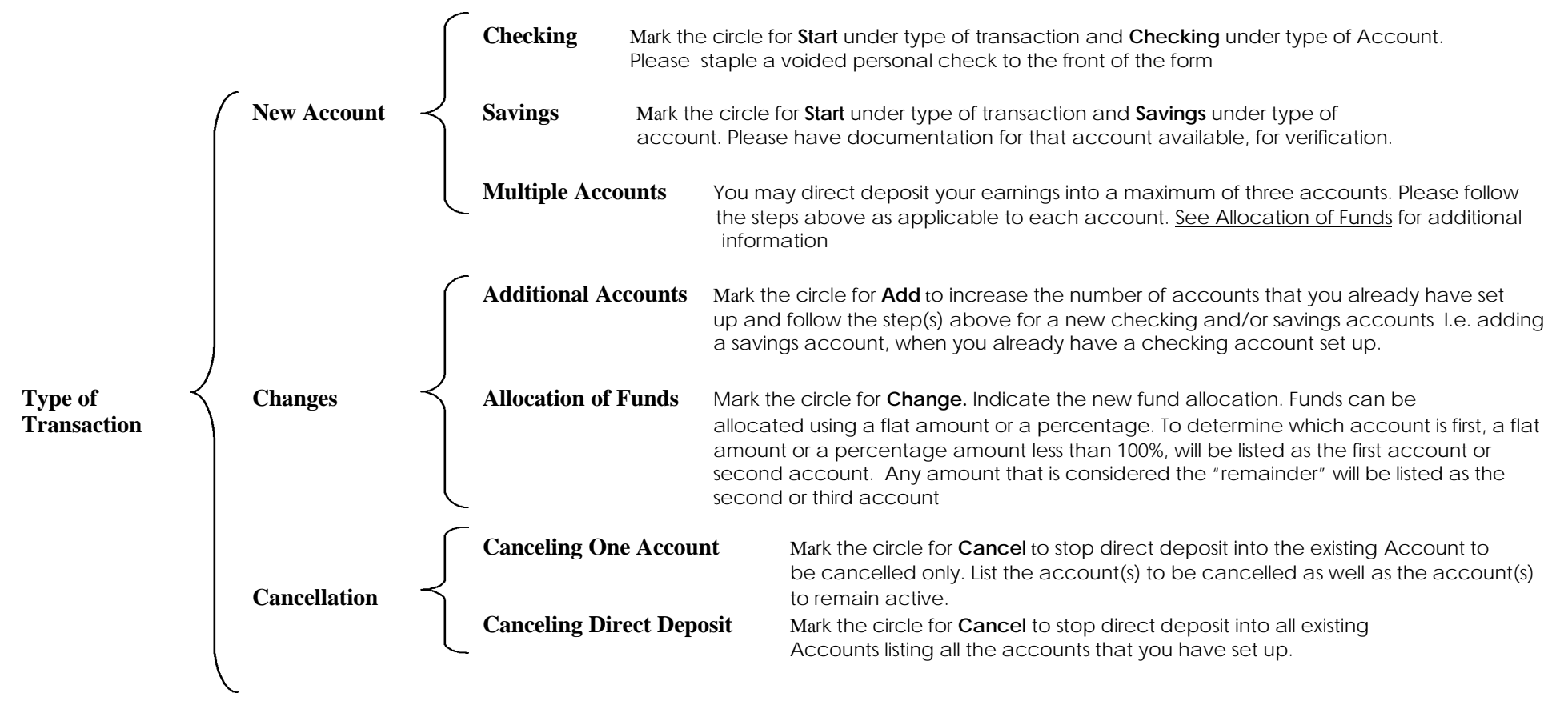

## **Step 3. Once the form has been filled out, sign; date the bottom and write a phone number where you can be reached for further clarification, if needed. Submit form to Human Resources. Contact Accounts Payable (x5497) to setup expense reimbursement direct deposit.**

All Direct Deposit accounts take a minimum of 2 pay periods to start. The first pay period is considered the Pre-notification which is the process for verifying the information provided on the direct deposit form with the bank(s) information. This information is sent with a \$0.00 amount. If the prenotification is successful, then the Direct Deposit will be effective on the next payday. If the pre-note is not successful, we will recheck the information, and try again the following pay period.